# **<JSTORM>**

자바 멀티미디어 **JMF**

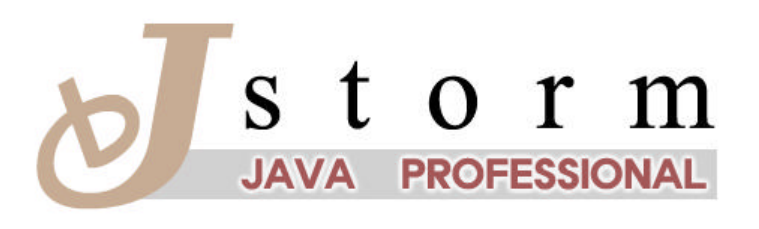

JSTORM http://www.jstorm.pe.kr

## **Document Information**

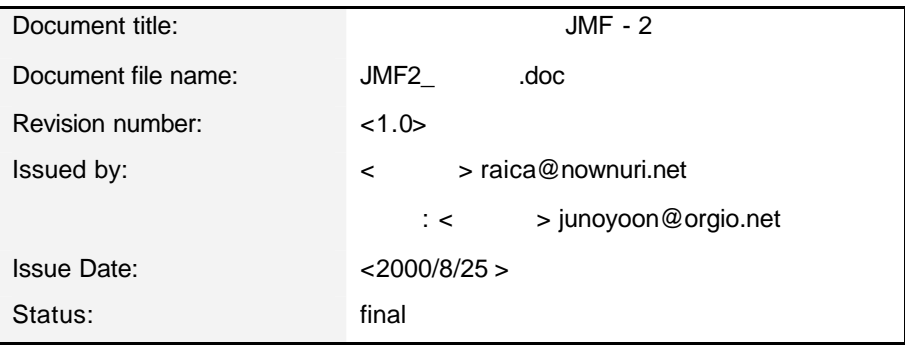

### **Content Information**

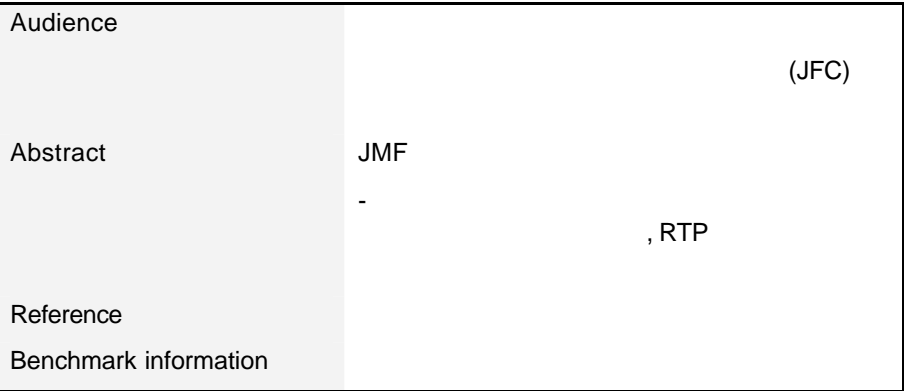

ï

### **Document Approvals**

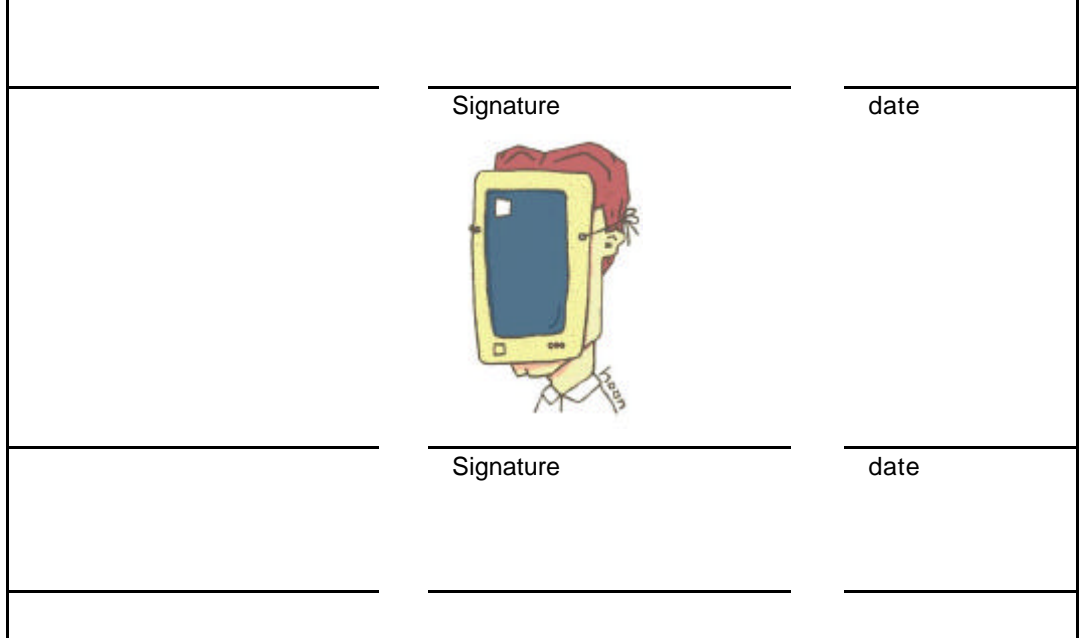

## **Revision History**

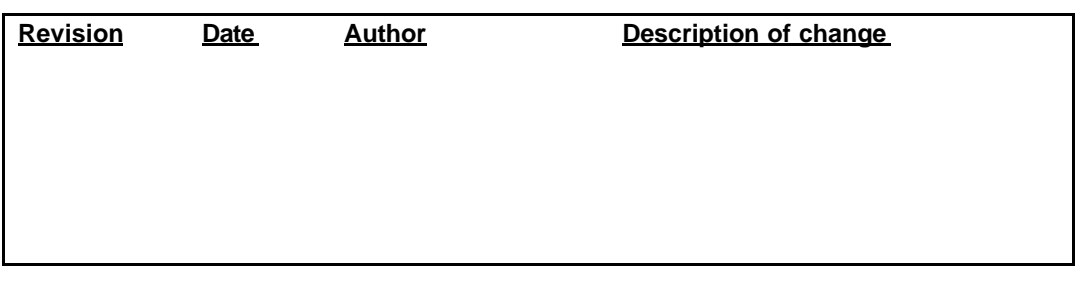

## **Table of Contents**

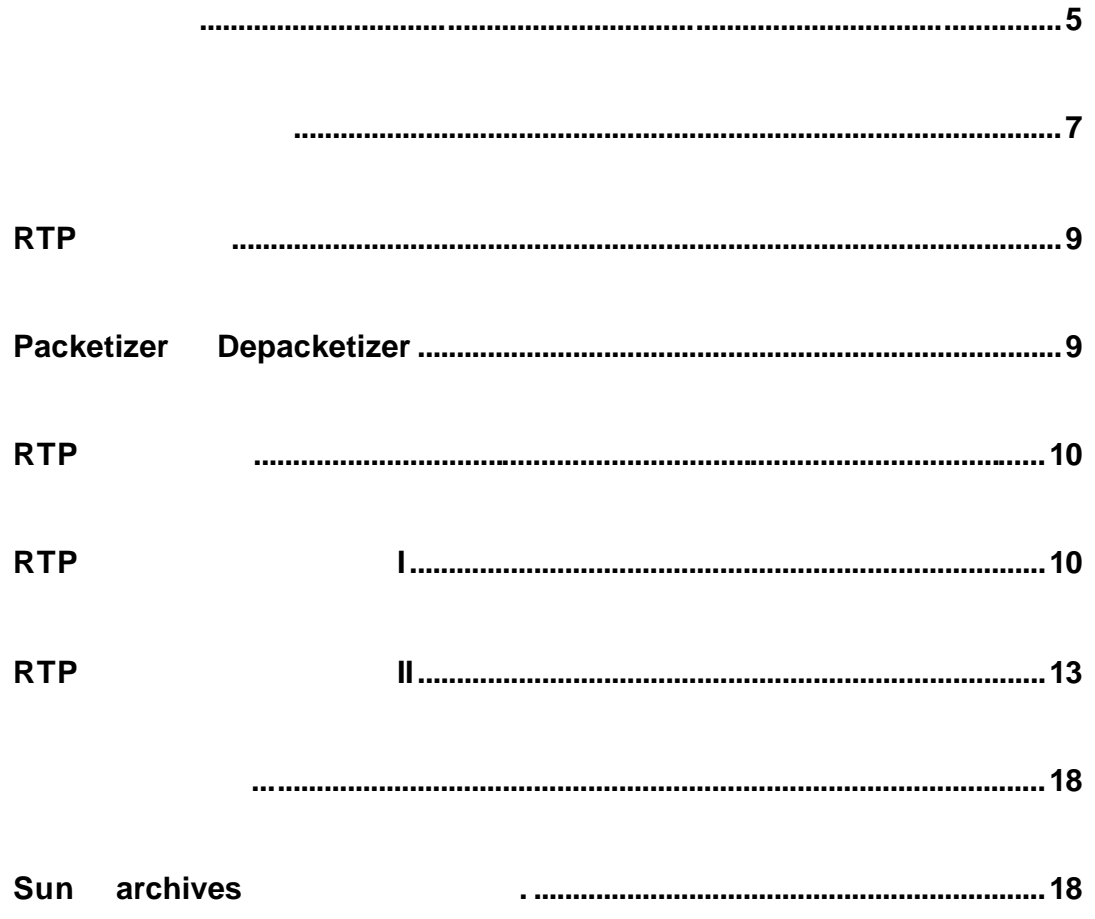

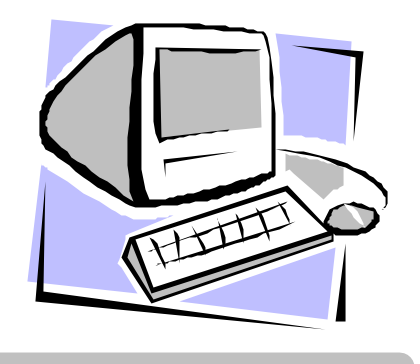

## JMF

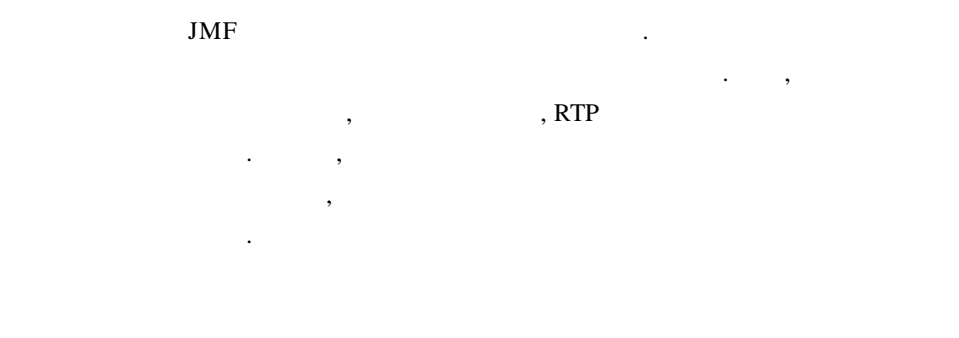

 $<\ \ 1> \qquad \qquad .$ MediaPlayer MediaPlayer  ${\rm startMedia} \hspace{2.5cm} {\rm (Overloading)}$ 여러 가지의 인자로미디어를 시작시킬 있게 하였다.

DisplayFrame MediaPlayer JFrame displayFrame 능을 확장해서 따로 분리해낸 클래스이다. 박스기사에서 설명할 스킨기능과 비쥬얼컴

 $\mathcal{L}_{\mathcal{A}}$ 

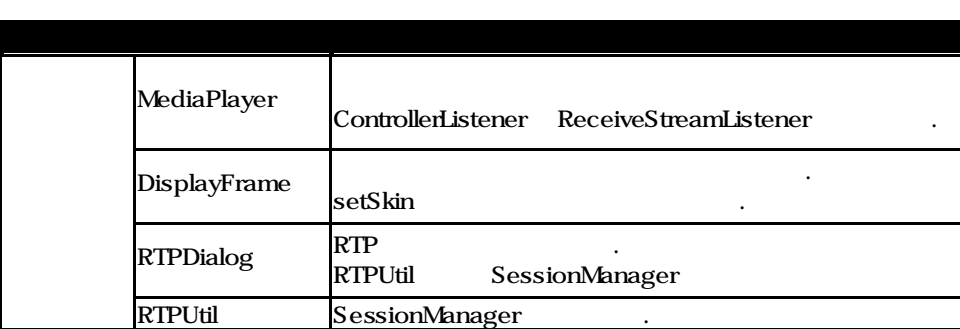

 $JMF - 2$  Issued by: <  $\rightarrow$ 

Revision: <1.0> <2000/8/25>

**BroadCaster** 방송할 데이터 소스를 얻어 방송을 준다. setProcessor Processor startBroadcast SendStream  $\ddot{\phantom{1}}$ 

 $1$ 

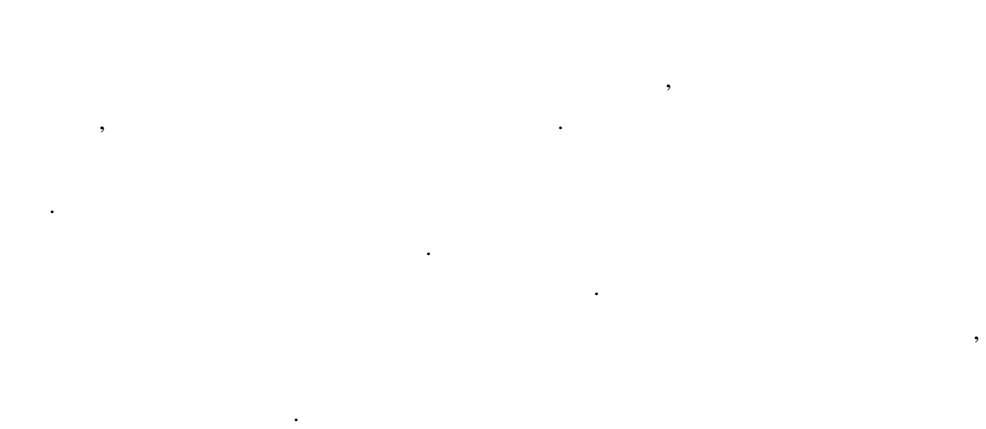

< 1> DisplayFrame

고하기 때문에 가

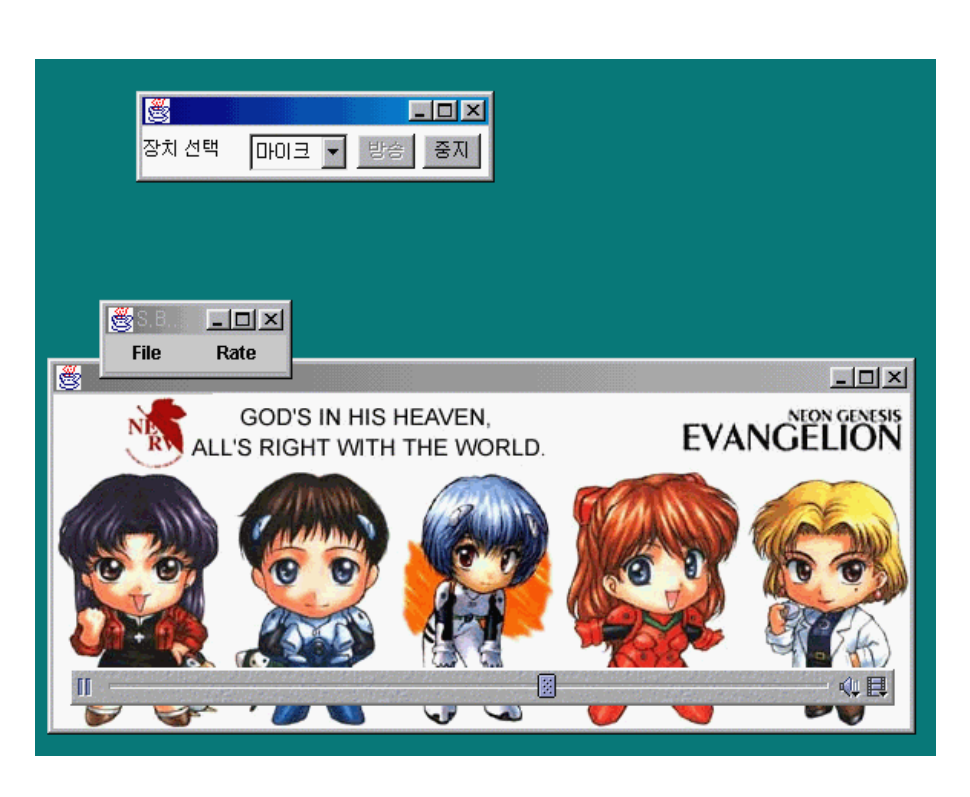

1 Server Client

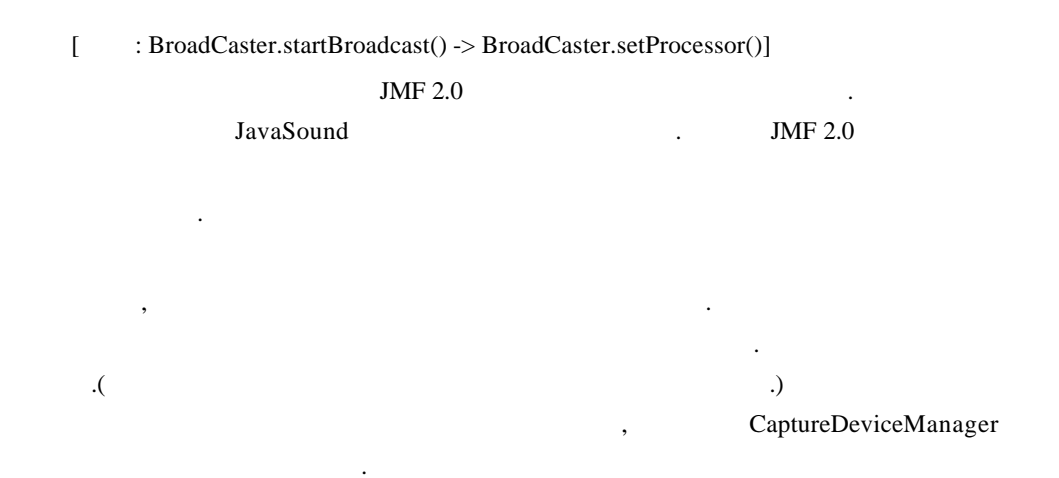

#### CaptureDeviceManager

클래스이다. 클래스에서는 캡쳐 장치를 등록하는 작업과, 등록된 캡쳐 장치에 대한 정보 제공, 그리고등록된 캡쳐 장치를 제거하는 작업을 제공한다.

## om CaptureDeviceManager and the Second Library and Second Library and Second Library and Second Library and Second Library and Second Library and Second Library and Second Library and Second Library and Second Library and

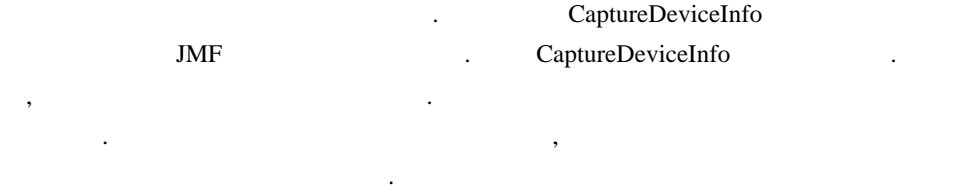

#### MediaLocator getLocator()

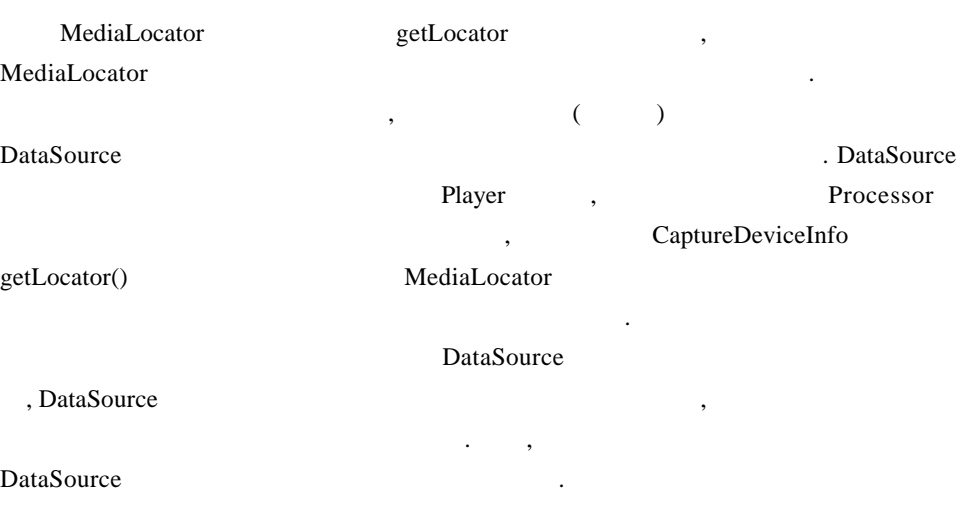

```
대부분의 독자들은 실제로 어떻게해야 할지는 망막할 것이다. 따라서 이제부터는 예제
  살펴보면서 설명하도록 하겠다.
        CaptureDeviceManager CaptureDeviceInfo
Processor the set \sim(1) CaptureDeviceManager
(CaptureDeviceInfo )
Format
null executive product that the second control of the null executive product \mathbf{L}해서 시스템에 설치된 캡쳐 장치들의 리스트를 얻을 있다.
      (2) CaptureDeviceInfo
(3)대한 Processor객체를 얻는다. 위에서도 말했지만 후부터는 보통의 Processor 사용
  다른 점이 없다.
   Vector deviceList = CaptureDeviceManager.getDeviceList(new
            AudioFormat(AudioFormat.LINEAR, 44100, 16, 2)); <-- (1)
   CaptureDeviceInfo di = null;
   if (deviceList.size() > 0)
        di = (CaptureDeviceInfo)deviceList.firstElement(); <-- (2)
   else{
        System.exit(-1);
   } 
   try {
       this.processor = Manager.createProcessor(di.getLocator()); <-- (3)
   } catch(Exception e){
        e.printStackTrace();
   }
        return true;
   }
   return false;
```
 $\ddotsc$  2012년 도서대로 국일한 단순히 말로만 인행했다. 하지만, 단순히 말로만 인행했기 때문에서는 인행을 순서대로 걸어 보았다.

## **RTP** 대하여

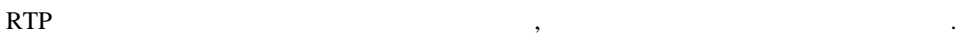

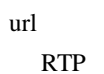

설명과 RTP 세션에 대한 설명은 기본적으로 읽어보고 넘어가야 앞으로 막히지 않을

것이니 부분은 읽어보길 바란다.

payload

## **Packetizer Depacketizer**

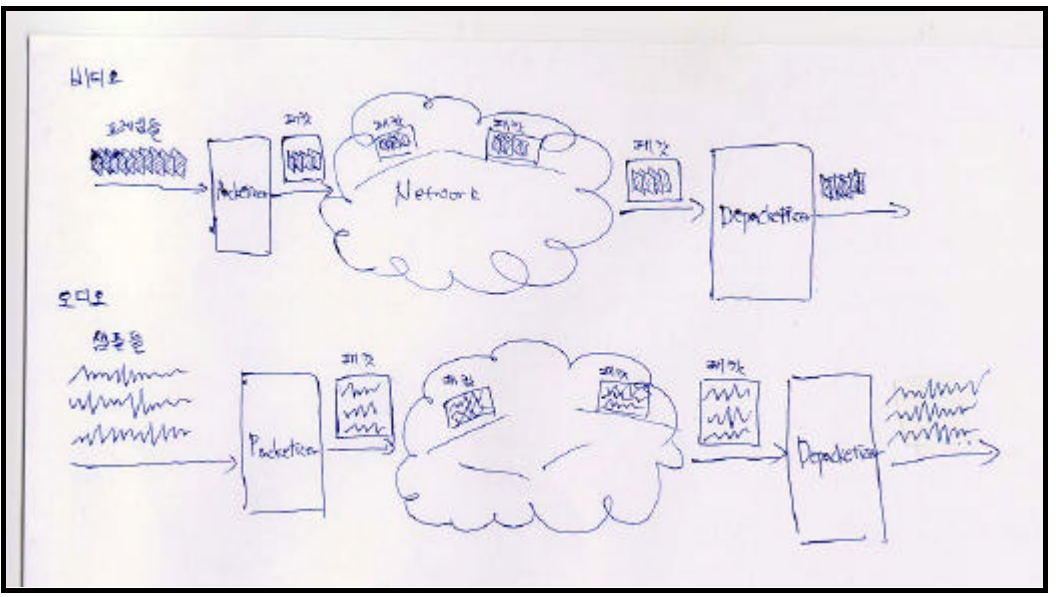

 $\,$ 

2 Packetizer DePacketizer

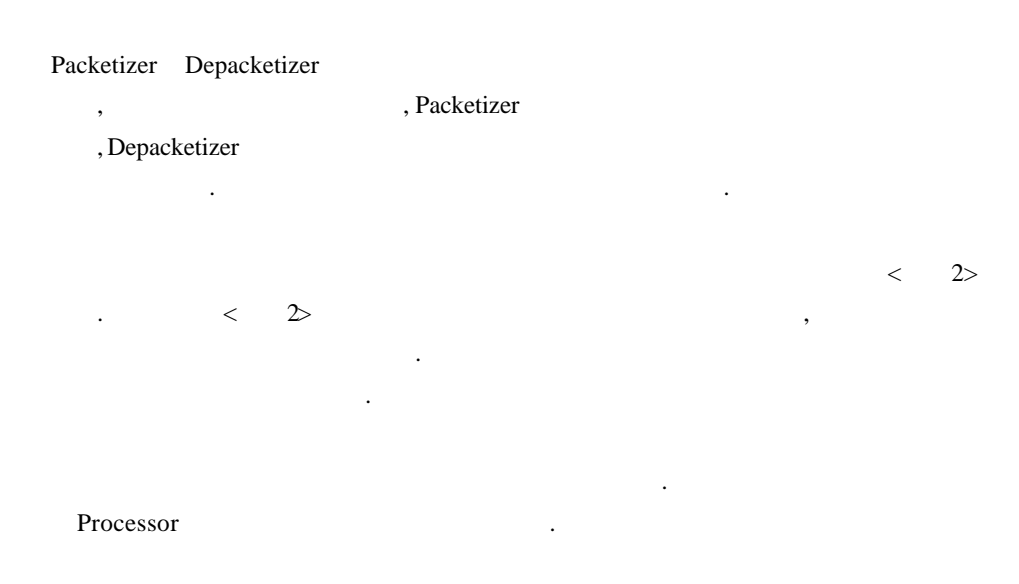

### $RTP$

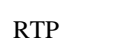

.

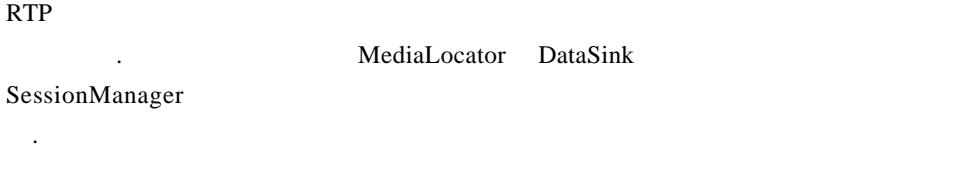

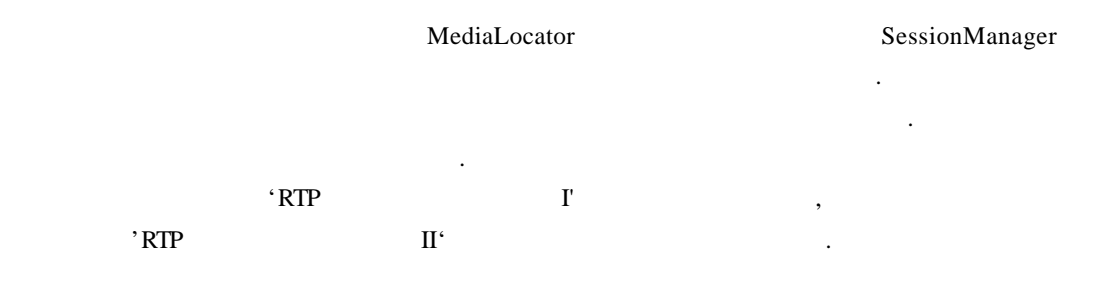

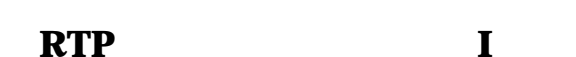

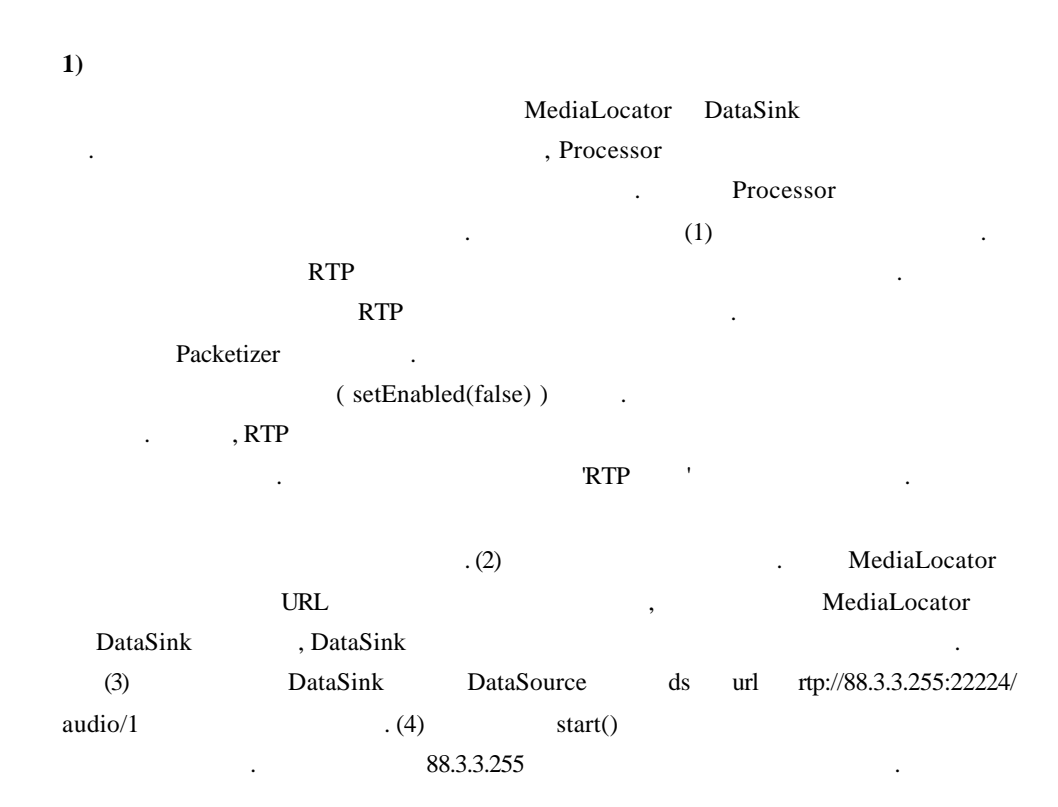

 processor.configure(); while(processor.getState() != Processor.Configured){}

```
 processor.setContentDescriptor(
   new ContentDescriptor(ContentDescriptor.RAW));
 TrackControl track[] = processor.getTrackControls();
boolean encodingOK = false;
for(int i=0; i < track.length; i++){
  if(!encodingOK && track[i].getFormat() instanceof AudioFormat){
   if( ((FormatControl)track[i]).setFormat(
        new AudioFormat(AudioFormat.GSM_RTP, 8000, 8, 1)) == null <--(1)
     track[i].setEnabled(false);
   else {
     track[i].setEnabled(true);
     encodingOK = true;
   }
  }else if(track[i].getFormat() instanceofVideoFormat){
   track[i].setEnabled(false);
  }
 }
 if(encodingOK){
  processor.realize();
  while(processor.getState() != Processor.Realized){}
 DataSource ds = null;
  try{
   ds = processor.getDataOutput();
  } catch(Exception e){
   e.printStackTrace();
   processor.deallocate();
   processor.close();
  }
  try{
   String url = "rtp://255.255.255.255:22224/audio/1"; <--- (2)
  MediaLocator m = new MedialLocation (url);DataSink d = Manager.createDataSink(ds, m); \langle -1, 3 \rangle d.open();
```

```
d.start(); \leftarrow (4)
    processor.start();
  } catch(Exception e){
   e.printStackTrace();
   setButton(STATE_STOPPED);
  }
 } else{
  processor.deallocate();
  processor.close();
  setButton(STATE_STOPPED);
 }
```
 $\,$ ,  $\,$ ,  $\,$ ,  $\,$ ,  $\,$ ,  $\,$ ,  $\,$ ,  $\,$ ,  $\,$ ,  $\,$ ,  $\,$ ,  $\,$ ,  $\,$ ,  $\,$ ,  $\,$ ,  $\,$ ,  $\,$ ,  $\,$ ,  $\,$ ,  $\,$ ,  $\,$ ,  $\,$ ,  $\,$ ,  $\,$ ,  $\,$ ,  $\,$ ,  $\,$ ,  $\,$ ,  $\,$ ,  $\,$ ,  $\,$ ,  $\,$ ,  $\,$ ,  $\,$ ,  $\,$ ,  $\,$ ,  $\,$ , 없다. 그러기 위해선 다시 처음부터 작업을진행하는 번거러움이 있다는게 단점이다.  $\,$ ,  $\,$ 

#### **2)** 수신

RTP MediaLocator MediaLocator MediaLocator RTP RTP url MediaLoactor 생성한다. 그런 다음은 파일에서 읽어 플레이하듯이 MediaLocator extended the extended extended the extended values of  $(Player)$ , Manager Player  $\chi$  RTP

Player

(3) and the player that is player that is player that is not the end in the teacher of the teacher of the teacher of the teacher of the teacher of the teacher of the teacher of the teacher of the teacher of the teacher of amerize Tealize Tealize Tealize Tealize Tealize Teachers and Teachers Teachers Teachers Teachers Teachers Teachers Teachers Teachers Teachers Teachers Teachers Teachers Teachers Teachers Teachers Teachers Teachers Teachers executive to the contract of the realize realize , RTP Player Processor RTP RealizedCompleteEvent Manager.createRealizedPlayer() Player

**RTP 기자 모터넷 프로** Block String url = "rtp://88.3.3.68:22224/audio/1"; <-- (1) MediaLocator mrl = new MediaLocator(url);  $\langle -2 \rangle$  $if(mrl == null)$ { System.out.println("
RTP Session
("
RTP Session
");  $\blacksquare$ ");  $\blacksquare$ 

}

```
 try{
  player = Manager.createPlayer(mrl);
 }catch(NoPlayerException e){
  ...
 return;
 }catch(MalformedURLException e){
 ...
 return;
 }catch(IOException e){
 ...
 return;
 }
 player.realize(); <-- (3)
```
**RTP** 이용하여 통신하기 **II SessionManager**  SessionManager . SessionManager SessionManager  $RTCP$ SessionManager Participant  $CNAME$ (canonical name)  $SDES$ (source description) 하는 새로운 RTCP패킷이 도착 때마다새로 생성된다. SessionManager ReceiveStream SendStream RTP Stream Stream . ReceiveStream . ReceiveStream , SendStream Processor 에서 생성되어 넘겨지는 데이터를 네트웍으로 전송하는 스트림을 나타낸다. ReceiveStream SessionManager RTP SendStream , SessionManager createSendStream  $\langle$  : RTPUtil> SessionManager RTPUtil JMF API Guide JMStudio RTP<br>
RTPUtil JMStudio . JMStudio

```
JMF - 2 issued by: < \rightarrowRevision: <1.0> <2000/8/25>
                                      , <: RTPUtil> SessionManager
                static \blacksquareSessionManager ((1) ) (2) )
              주는 일을 한다.
                                          리스트 : RTPUtil
              public class RTPUtil{
                public static SessionManager createManager(String address,
                                           String sport, String sttl)
                {
                 return createManager(address,
                           new Integer(sport).intValue(), new Integer(sttl).intValue());
                }
                public static SessionManager createManager(String address,
                                           int port, int ttl)
                {
                 SessionManager mgr = (SessionManager)new
                               com.sun.media.rtp.RTPSessionMgr();
                if (mgr == null) return null;
                 mgr.addFormat(new AudioFormat(AudioFormat.DVI_RTP,
                                    44100, 4, 1), 18);
                 String cname = mgr.generateCNAME();
                 String username = null;
                 try {
                   username = System.getProperty("user.name");
                 } catch (SecurityException e){
                   username = "jmf-user";
                 }
                SessionAddress localaddr = new SessionAddress();
                 try{
                  InetAddress destaddr = InetAddress.getByName(address);
                  SessionAddress sessaddr = new SessionAddress(destaddr,
                                             port, destaddr, port + 1;
                   SourceDescription[] userdesclist= new SourceDescription[]
```

```
 {
       new SourceDescription(SourceDescription
                      .SOURCE_DESC_EMAIL,
                      "jmf-user@sun.com",1, false),
       new SourceDescription(SourceDescription
                      .SOURCE_DESC_CNAME,
                      cname, 1, false),
       new SourceDescription(SourceDescription
                      .SOURCE_DESC_TOOL,
                      "JMF RTP Player v2.0",1, false)
    };
    mgr.initSession(localaddr, <---- (1)
                userdesclist, 0.05, 0.25);
    mgr.startSession(sessaddr,ttl,null); <---- (2)
   } catch (Exception e) {
   e.printStackTrace();
    System.err.println(e.getMessage());
    return null;
   }
   return mgr;
  }
}
1)
[: Broadcaster.startBroadcast()]
아래코드 역시 'RTP 이용하여 통신하기 I'에서처럼 프로세서를 얻은 뒤부터의 코드이
  . 2008 RTP 2008 PRTP 2009 PRTP 2009 PRTP 2009 PRTP 2009 PRTP 2009 PRTP 2009 PRTP 2009 PRTP 2009 PRTP 2009 PRTP
                       RTPUtil SessionManager
          SessionManager SendStream ((2)).
                                  DataSource
                                     DataSource
0 \qquad \qquadSendStream SendStream Processor start
용해 시작시키면미디어는 전송이시작된다.
```

```
 processor.configure();
 while(processor.getState() != Processor.Configured){}
 processor.setContentDescriptor( new
                       ContentDescriptor(ContentDescriptor.RAW));
 TrackControl track[] = processor.getTrackControls();
 boolean encodingOK = false;
for(int i=0; i < track.length; i++){
  if(!encodingOK && track[i].getFormat() instanceof AudioFormat){
   if( ((FormatControl)track[i]).setFormat(
                 new AudioFormat(AudioFormat.GSM_RTP, 8000, 8, 1)) == null)
     track[i].setEnabled(false);
   else {
     track[i].setEnabled(true);
     encodingOK = true;
   }
  }else if(track[i].getFormat() instanceof VideoFormat){
   track[i].setEnabled(false);
  }
 }
 if (encodingOK){
  processor.realize();
  while(processor.getState() != Processor.Realized){}
  DataSource ds = null;
  try{
   ds = processor.getDataOutput();
  } catch(Exception e){
   e.printStackTrace();
   processor.deallocate();
   processor.close();
  setButton(STATE_STOPPED);
  }
  try{
   manager = RTPUtil.createManager("88.3.3.63", "22224", "1"); <---- (1)
  if (manager == null) System.out.println("12312");
     System.exit(0);
   }
```

```
 SendStreamsendStream = manager.createSendStream(ds,0); <----- (2)
    sendStream.start();
    processor.start();
   } catch(Exception e){
    e.printStackTrace();
    setButton(STATE_STOPPED);
   }
  } else{
   processor.deallocate();
   processor.close();
   setButton(STATE_STOPPED);
  }
2) 수신
[ : RTPDialog.open() -> RTPDialog.openSession(), MediaPlayer.update()]
                SessionManager ReceiveStream
ReceiveStream RTP
SessionManager . (ReceiveStream )
               ReceiveStreamListener 1. ReceiveStreamListener 1. ReceiveStreamListener
  update() and the contraction of the contraction of the ReceiveStreamEvent and the ReceiveStreamEvent
```
 $\,$ ReceiveStream NewReceiveStreamEvent (1) instance of

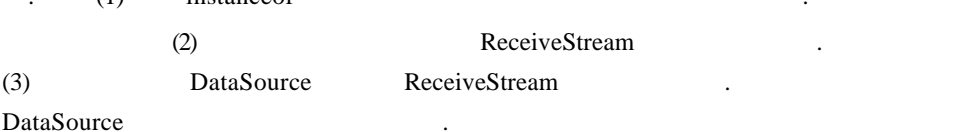

```
 public void update( ReceiveStreamEvent event)
 {
  SessionManager source = (SessionManager)ev ent.getSource();
 System.out.println(event.toString());
  if (event instanceofNewReceiveStreamEvent) <------ (1)
  {
   String cname = "Online Broadcast";
   ReceiveStream stream = null;
```
 try {

```
stream = ((NewReceiveStreamEvent)event) <------ (2)
                .getReceiveStream();
            Participant part = stream.getParticipant();
             if (part != null) cname = part.getCNAME();
             // get a handle over the ReceiveStreamdatasource
            DataSource dsource = stream.getDataSource(); \leftarrow (3)
             this.startMedia(dsource);
            } catch (Exception e) {
             System.err.println("NewReceiveStreamEvent exception "
                     + e.getMessage());
             return;
            }
          }
         }
이번회를 마치며...
       \blacksquare좀더 친근하게 접근 있었을 것이다. 되는 분량이지만 회를 더해 가면서
       \text{JMF} implies \text{JMF} implies the set of the set of the set of the set of the set of the set of the set of the set of the set of the set of the set of the set of the set of the set of the set of the set of the set of
```
**Sun archives** 

될것이다.

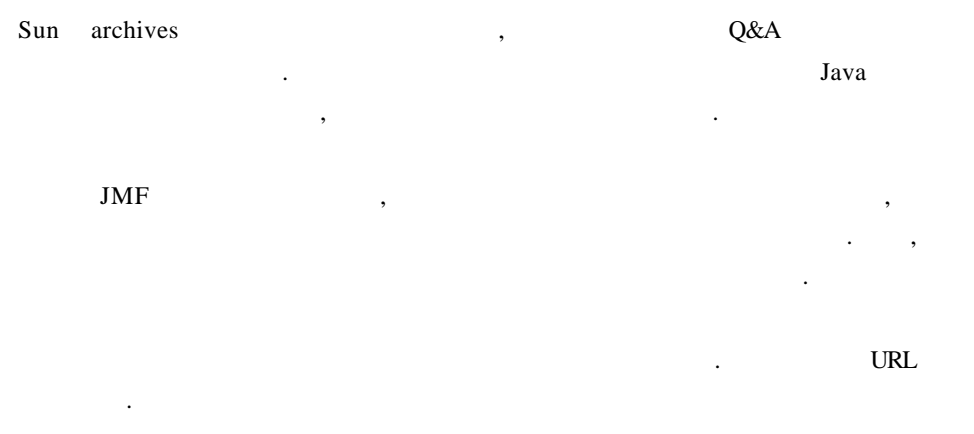

http://archives.java.sun.com

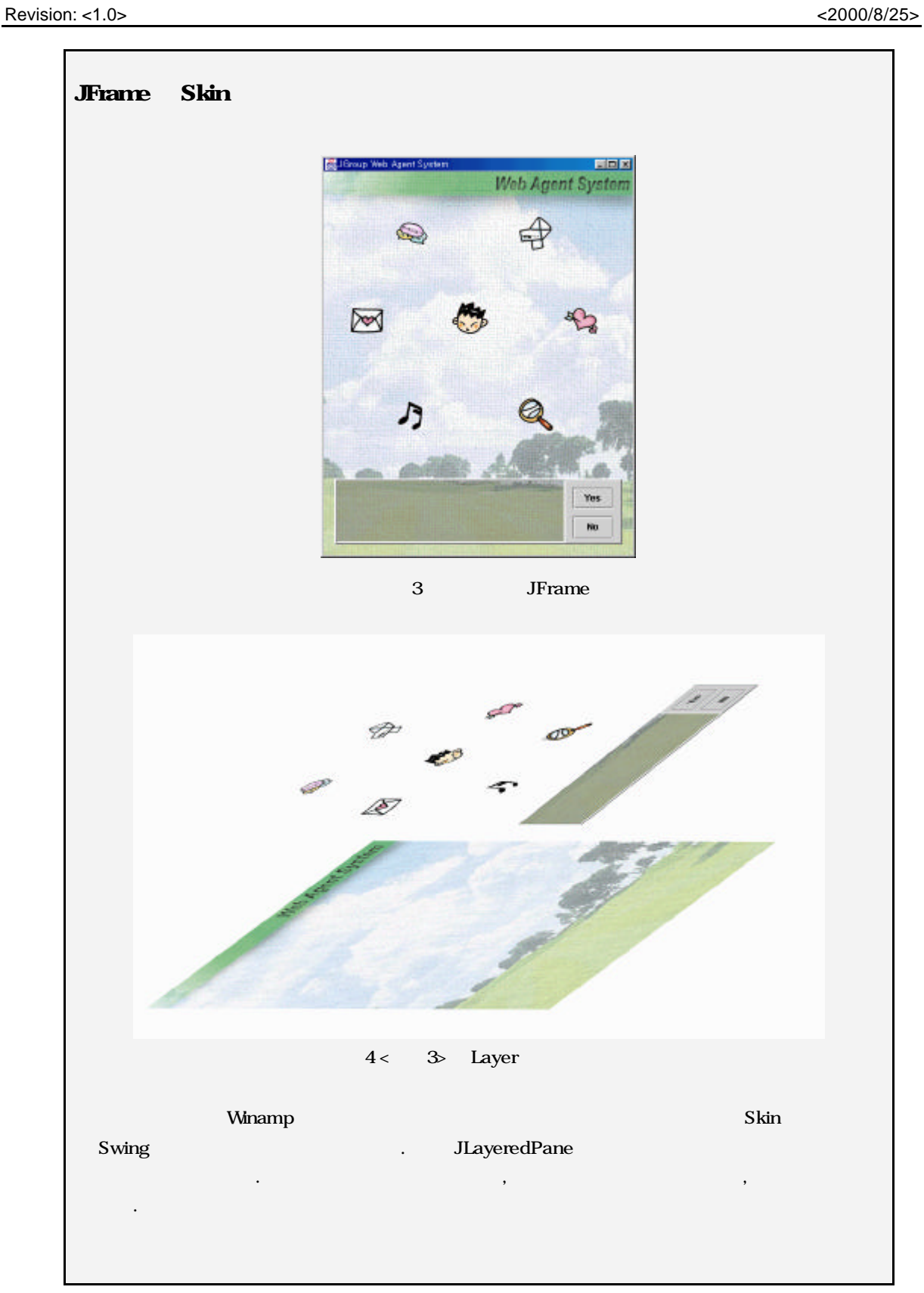

```
J\text{LayeredPane} \tag{1}JFC/Swing
(JLayeredPane)
갖게 된다. 물론 깊이 값을 지정해 새로운 패널을 특정 위치에 끼워 넣는것도 가능하다.
\langle 3 \rangle 2) \langle 2 \rangleJLabel JLayeredPanel
                                                          . 이때 주목해야 곳이 주어지는 깊이 값인데, 값을 가장 낮은 (new Integer(Integer.MIN_VAL
\overline{U}E) ) and the set of the set of the set of the set of the set of the set of the set of the set of the set of the set of the set of the set of the set of the set of the set of the set of the set of the set of the se
넌트가 생기지 않기 때문이다.
이제 스킨은 깔아 두었으니 위에 컴포넌트를 추가시키는 일만 남았는데, 이때는 한가지 주의해야
것이 있다. 바로 스킨 위에 추가되는 컴포넌트에 의해 스킨이 보이지 않게 되는 점인데, 해결방법은
\mathbf{r} (1) and the term of the term of the term of the (1)투명하게 바꾸어 주는 부분이다.
        public void makeUI(){
          JPanel centerPanel=new JPanel(); 
         JLabel backlabel=new JLabel("");
         final ImageIcon m_image=new ImageIcon
                ("c:\\jagent\\resource\\image\\agent\\backImage.gif");
         final int winc = m_image.getIconWidth();
         final int hinc = m_image.getIconHeight();
          centerPanel.setOpaque(false); //<----- (1)
          getContentPane().setLayout(new BorderLayout());
          getContentPane().add(centerPanel, BorderLayout.CENTER);
          ((JPanel)getContentPane()).setOpaque(false); //<----- (1)
         if (m\_image.getIconWidth() > 0 && m_image.getIconHeight() > 0 {
           backlabel = new JLabel() {
            public void paintComponent(Graphics g) {
             m_image.paintIcon(this,g,0,0);
            }
            public Dimension getPreferredSize() {
             return new Dimension(super.getSize());
            }
```
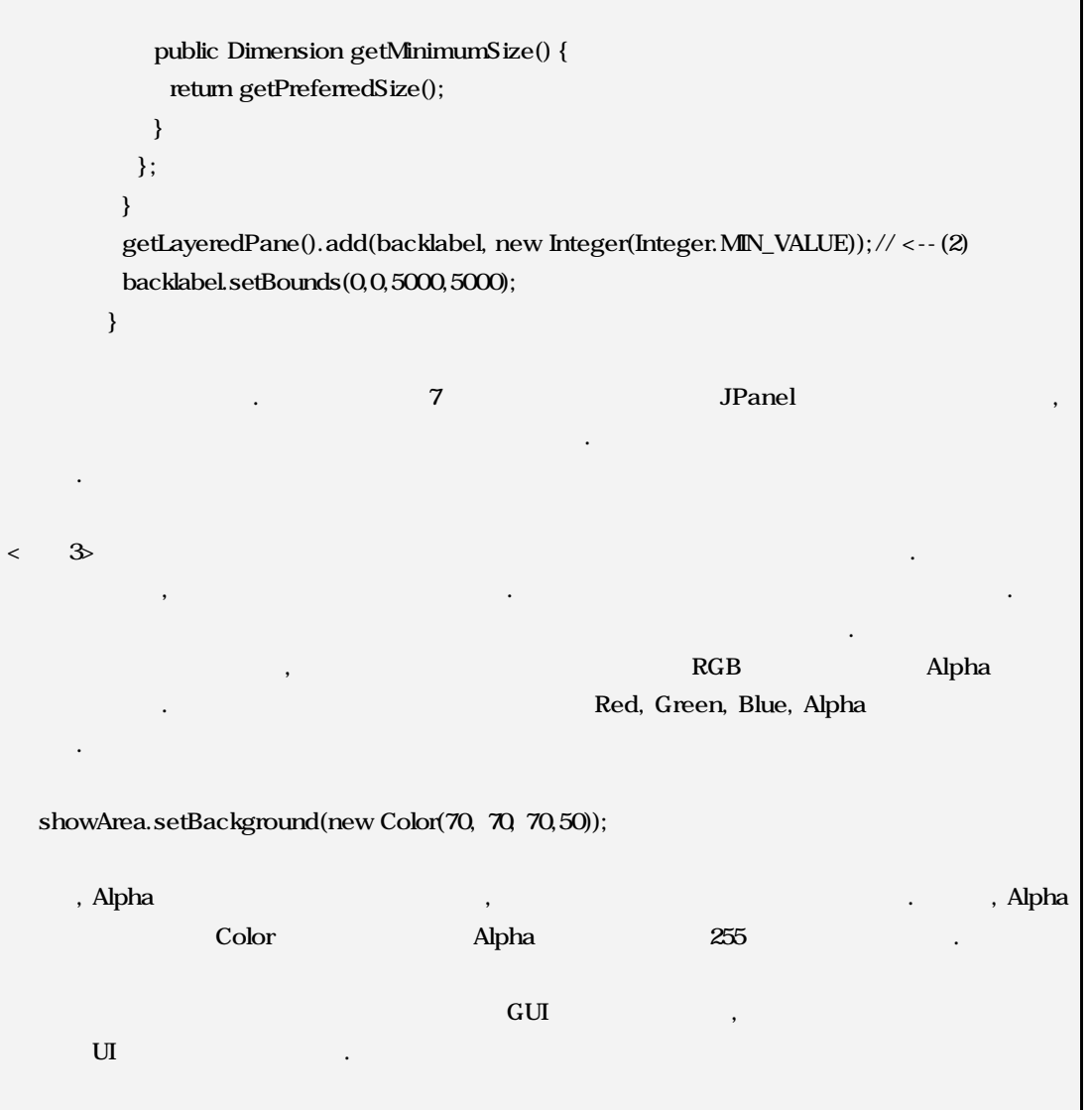

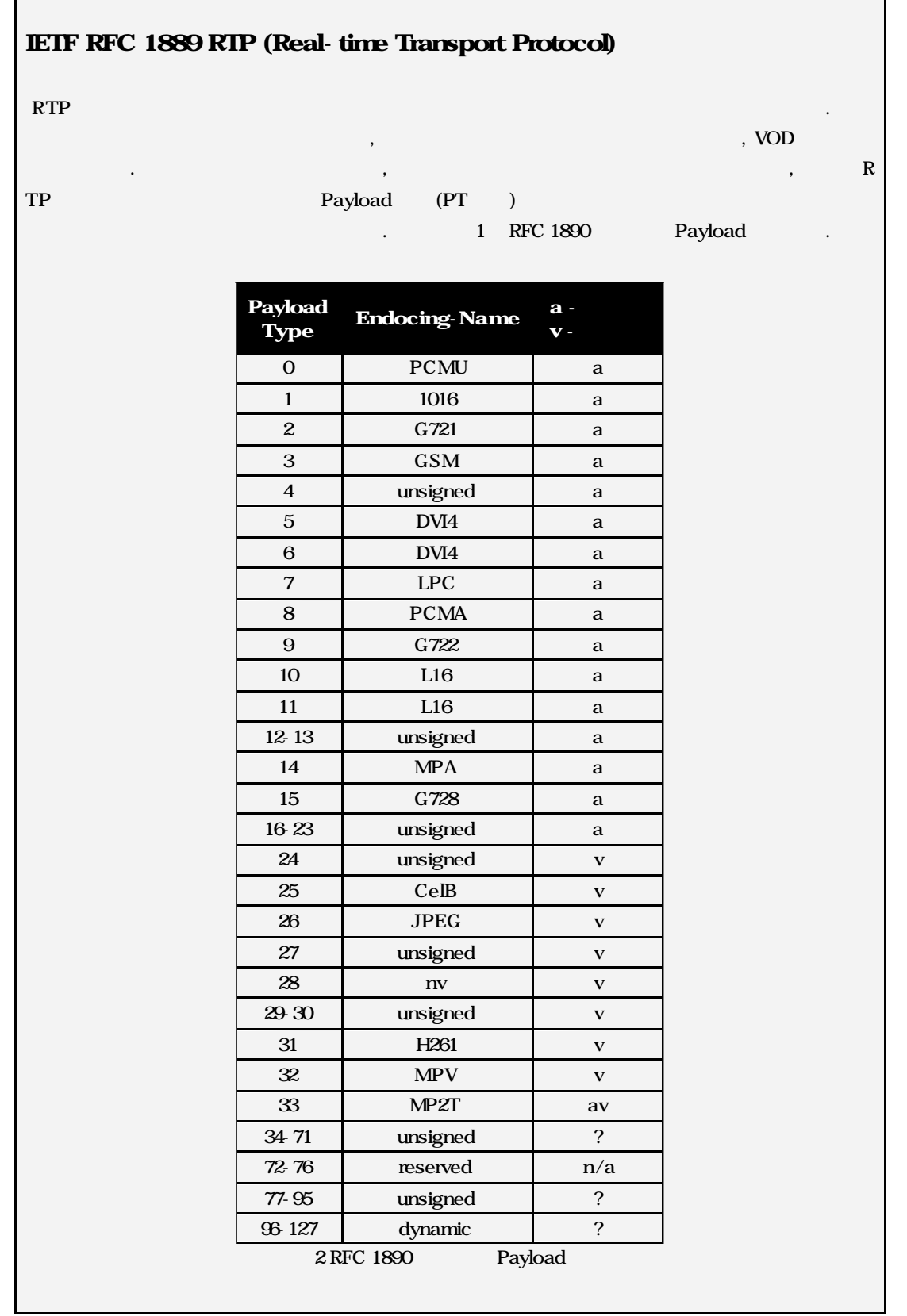

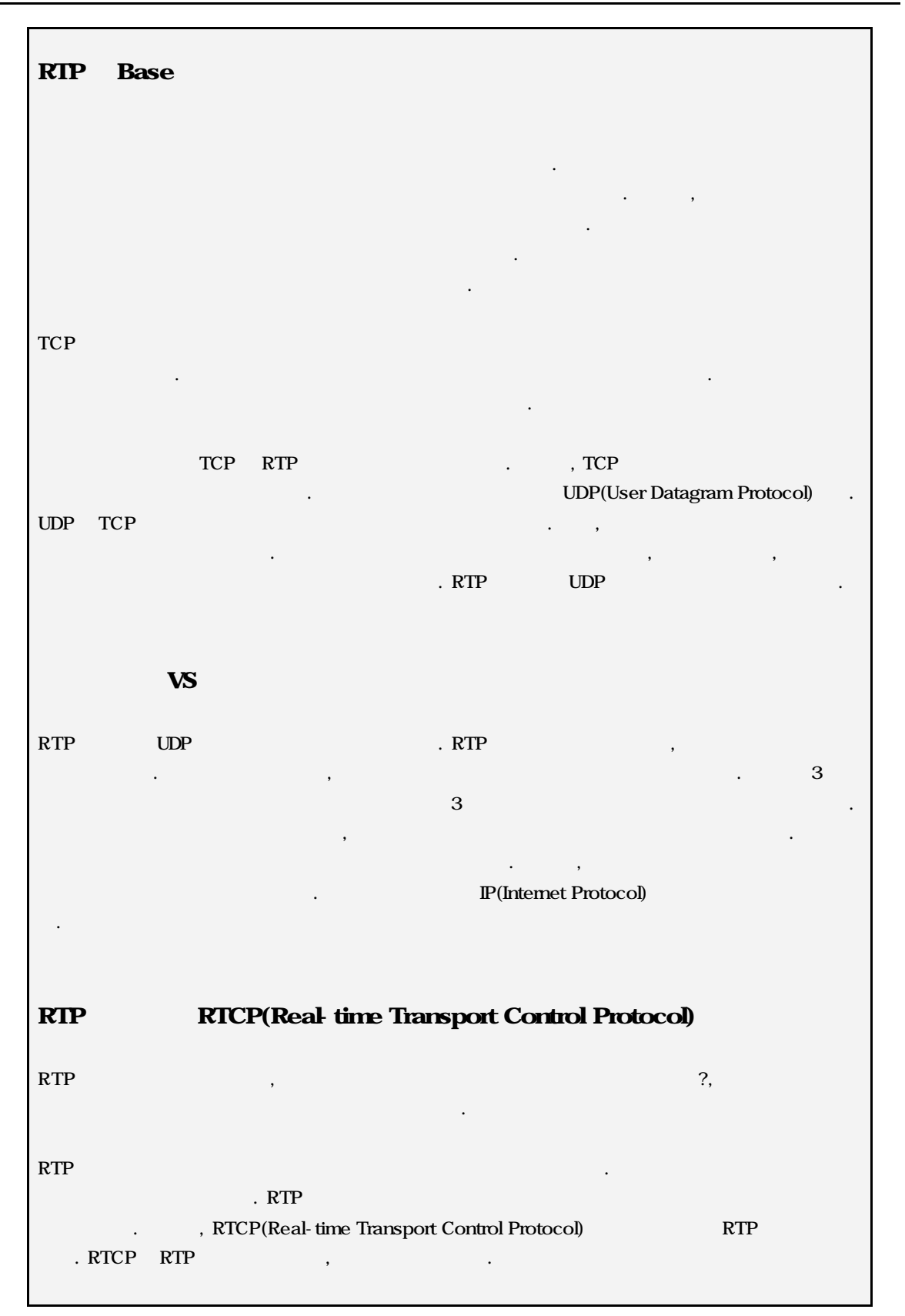

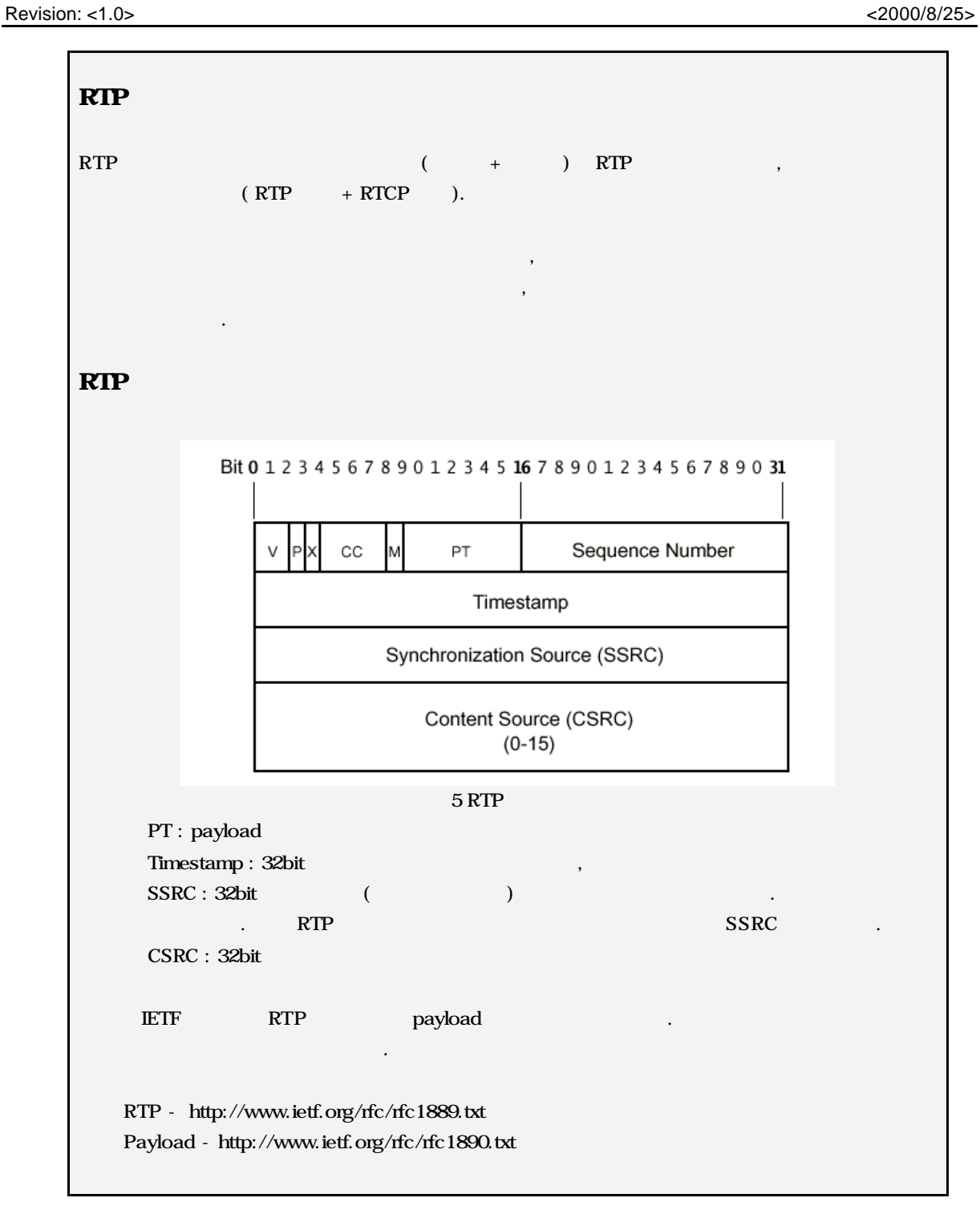